Wednesday, March 16, 2011

Methods of GEOINFORMATION

# KML/COLLADA Export 3DCityDB Import/Export Tool extension

100% CityGML TU Delft, March 14th, 2011

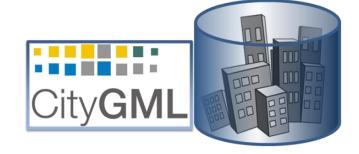

Javier Herreruela, Thomas H. Kolbe {javier.herreruela | thomas.kolbe}@tu-berlin.de www.igg.tu-berlin.de

#### **KML/COLLADA Export: Motivation**

- Open to a wide audience
- Playful, hands-on approach
- Extendable for professional work
  - Objects can be klicked on for information
  - Fast generation and visualization
  - Can be embedded into the city's geoinformation infrastructure

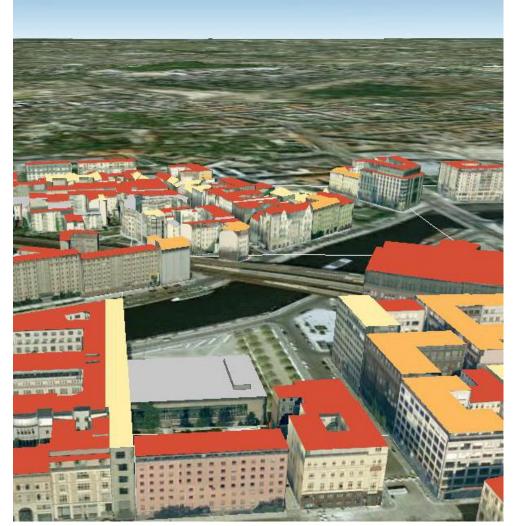

Source: Solar Atlas Berlin, 2011

- 2 -

#### Generating KML/COLLADA from CityGML

- KML/COLLADA model is the result of a portraying process applied to the CityGML-based data in the 3DCityDB
- Semantic information can be used to influence styling (e.g., coloring of surfaces)

#### New extension of the 3DCityDB Import/Export Tool

- Facilitates 3D visualization of the database contents with a broad range of applications supporting KML/COLLADA, e.g.
   Google Earth, ESRI ArcGIS Explorer & ArcGlobe
- In order to convert CityGML to KML/COLLADA, the original CityGML data must be first imported into the 3DCityDB and then exported. This intermediate step is needed
- Since KML/COLLADA focuses on visualization and not on semantics this conversion is bound to be lossy

#### **KML/COLLADA Export basics: display styles**

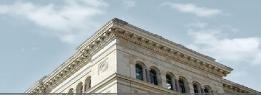

# Following display styles are possible depending on the CityGML LoD to export from :

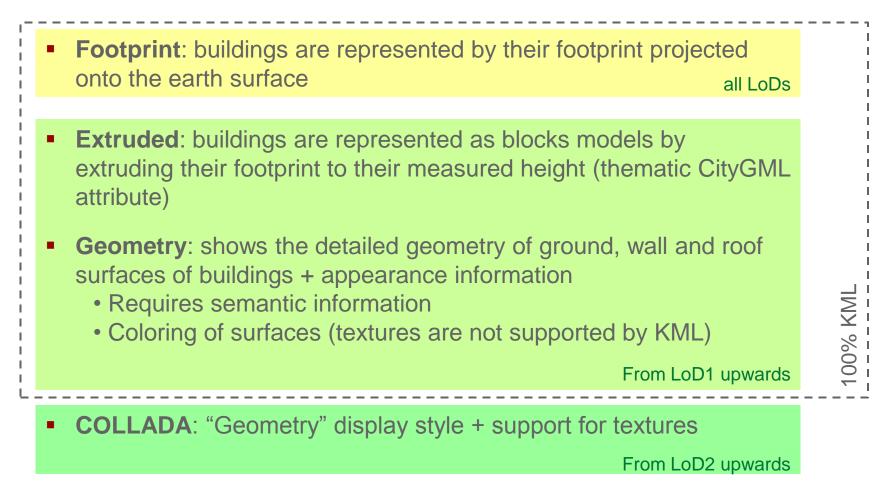

#### **Display styles: example**

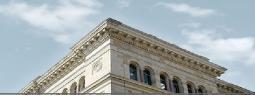

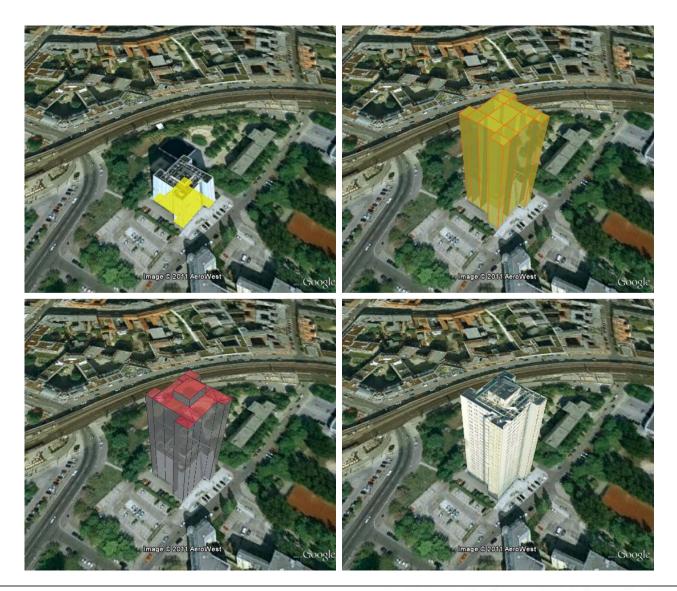

#### Several display styles in the same export

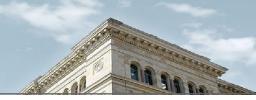

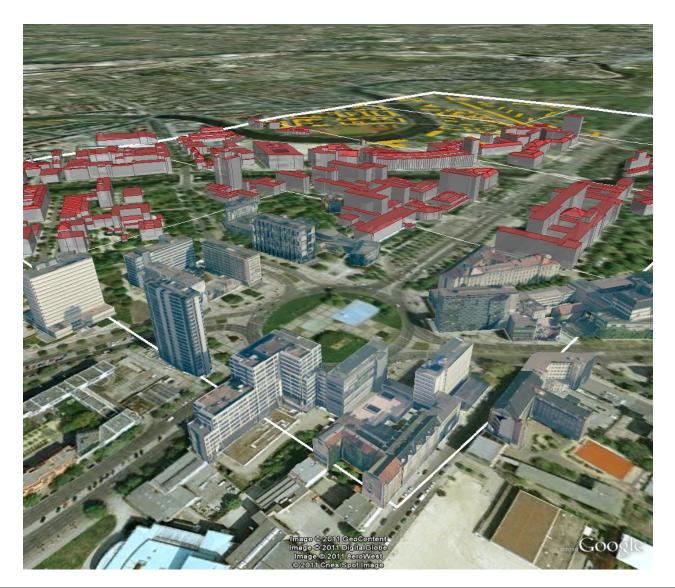

#### **KML/COLLADA Export additional features**

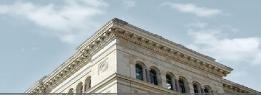

#### Highlighting of model placemarks on mouse over

- Up to release 6.0.1 **Google Earth** does not provide any mechanism to highlight model placemarks not being loaded from their own servers
- In KML/COLLADA exports this is achieved by placing a hull geometry of the building around the building itself

# Dynamically filled information balloons

- Placemarks may contain descriptions shown on a "speech bubble" when clicked on
- The contents of this description can be dynamically filled at export time with building-specific information. Only an HTML template with embedded simple statements is needed
- The balloons may have interactive links for further use (content management system)

#### Highlighting of model placemarks

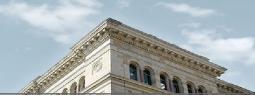

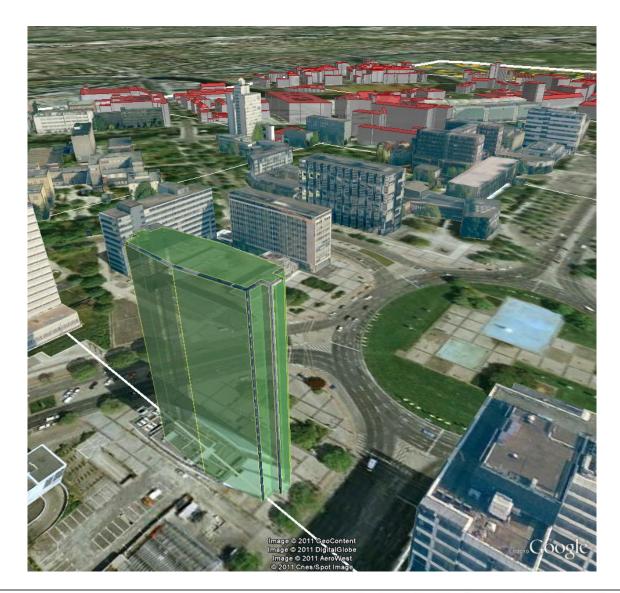

#### **Dynamic information balloon template**

#### BalloonSource.html

```
[...]
<table width = 400>
<b>Address:</b>
<3DCityDB>ADDRESS/[FIRST]STREET</3DCityDB>
  <3DCityDB>ADDRESS/[FIRST]HOUSE NUMBER</3DCityDB>
<3DCityDB>ADDRESS/CITY</3DCityDB>
[...]
<tb>Existing generic attributes (mouseOver for values):</b>
<script type="text/javascript">
function ga_value_as_tooltip(counter, attrname, datatype, strval, intval, realval) { [...] }
[...]
<3DCityDB>FOREACH CITYOBJECT GENERICATTRIB/ATTRNAME,
  DATATYPE,STRVAL,INTVAL,REALVAL</3DCityDB>
 ga_value_as_tooltip(%0, %1, %2, %3, %4, %5);
<3DCityDB>END FOREACH</3DCityDB>
</script>
[...]
```

#### **Dynamic information balloon result**

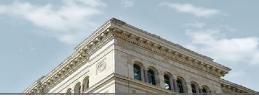

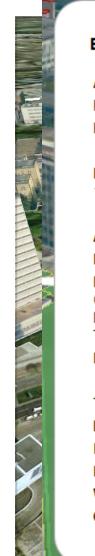

#### BLDG\_0003000e00a0e252

Address: Ernst-Reuter-Platz 7

Berlin

Envelope: (19253.9938209008,20668.1229904062,33.2299995422363 19285.1961790992,20720.931091,113.776)

Appearances: 2

Measured height: 75.98926 m

Existing generic attributes (mouseOver for values): FOLIE, GE\_LoD2\_zOffset, GMDE, H\_First\_Max, H\_First\_Min, HNR, H\_Trauf\_Max, H\_Trauf\_Min, Kachel, KREIS, LAND, LFD, RBEZ, STR, TexVersion

External reference name: 0003000e00a0e252

Total surface amount: 19 First surface geometry id: 3927404 Last surface geometry id: 3936152 Roof surface id: 3927433 Wall surface id: 3927409 Ground surface id: 3927404

#### **Altitude problems in KML/COLLADA Exports**

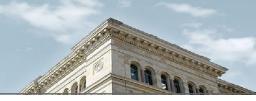

#### Proper model placement on the ground

- Height values in the 3DCityDB Coordinate Reference System may not match Google Earth's (CRS WGS84 / Geoid92) Digital Terrain Model
- As a result buildings (or their highlighting surfaces) may hover over or sink into the ground

# Solution: grounding algorithm

- Use absolute altitude values (KML tag: <altitudeMode>)
- Call Google's Elevation API to get the point in the building's footprint with the lowest elevation value of the DTM
- Subtract this point's z-coordinate from this point's elevation value to get a z-offset value
- Apply the z-offset value to all z-coordinates in the building

#### Altitude problems in KML/COLLADA Exports

#### With grounding algorithm

#### Without grounding algorithm

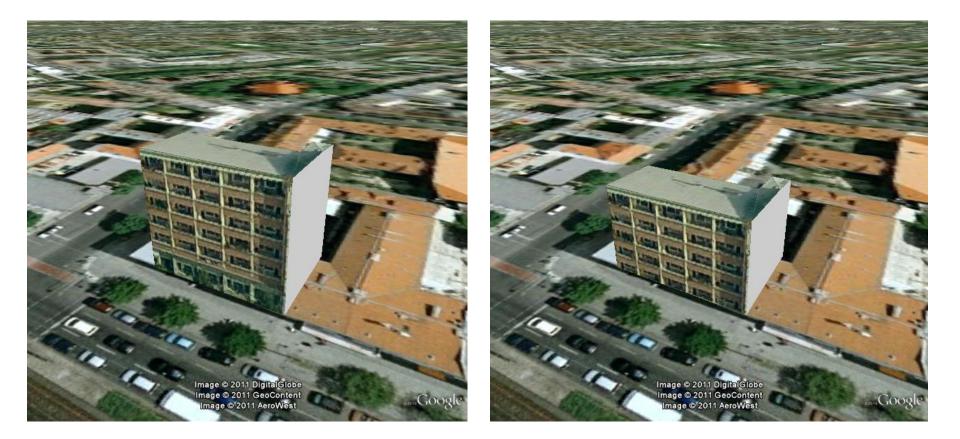

#### **KML/COLLADA Export basics: further features**

- In order to enhance the rendering performance (especially when using textured KML/COLLADA models) the exporter allows for
  - Packing all texture images into a single image (texture atlas)
  - Reducing texture image size by scaling
- Support for tiling
  - Facilitates automated (un)loading of parts of the models
  - Allows for applying LOD concepts for visualization
  - Reduces the file size of the exported KML/COLLADA files
- Exported files can be packed as KMZ archive
- Surface colors can be customized

#### **Current status and future steps**

- New functionality is near to be released
  - First version of tool allowing for exporting KML/COLLADA models will be published in 2nd quarter of 2011
  - Will be Open Source and LGPLv3
  - Stay tuned!
- Codebase will be used to realize a server-side W3DS interface for the 3D City Database
  - As part of the OGC Portrayal Interoperability Experiment to be started soon
  - Caching/streaming approaches
  - Extended filtering and styling options
  - May possibly include support for X3D as visualization format

# KML/COLLADA Export Demo

- 15 -

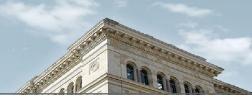

# http://opportunity.bv.tu-berlin.de/software

- 3D City Database (current version 2.0.3)
  - Oracle SQL scripts and PL/SQL functions
  - Comprehensive documentation

#### 3D City Database Import/Export Tool (current version 1.2.2)

- Executable Java binaries
- Complete source code
- Comprehensive documentation
- KML/COLLADA exporter to be released in 2nd quarter 2011
- citygml4j (current version 1.0)
  - Java class library and API for reading and writing CityGML datasets
  - Library files for Java5 and Java6
  - Source code, comprehensive documentation, tutorials